# **Brugerhåndbog**

# L245WP L245WPM

Læs afsnittet Vigtige sikkerhedsforanstaltninger, inden dette produkt

tages <sup>i</sup> brug.

Opbevar brugerhåndbogen (cd-rom'en) på et tilgængeligt sted, så den er nem at få fat på, hvis den skal bruges på et senere tidspunkt.

Hvis produktet skal til service, skal forhandleren have de oplysninger, der står på etiketten på enheden.huoltoa.

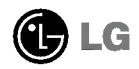

Denne enhed er blevet konstrueret og fremstillet, så det er sikkert at bruge den. Hvis enheden bruges pa en made, den ikke er konstrueret til, kan du imidlertid få elektrisk stød, og der kan opstå brand eller andre farlige situationer. Du skal overholde følgende grundlæggende retningslinjer <sup>i</sup> forbindelse med installation, brug og vedligeholdelse for at kunne drage fordel af de beskyttelsesforanstaltninger, der er integreret <sup>i</sup> skærmen.

### Sikkerhed

Brug kun det strømkabel, der følger med enheden. Hvis der anvendes et andet strømkabel, skal det være godkendt efter de gældende nationale standarder – især hvis strømkablet ikke leveres af leverandøren. Hvis strømkablet på nogen måde er beskadiget, skal du kontakte producenten eller det nærmeste autoriserede servicested for at få det udskiftet.

Hvis du vil afbryde tilslutningen til lysnettet helt, skal du trække strømkablet ud. Sørg for, at det er nemt at komme til stikkontakten pa væggen efter installationen.

Skærmen må kun tilsluttes en strømkilde, der er angivet i specifikationerne<br>denne brugerhåndbog eller på skærmen. Hvis du er i tvivl om, hvilken type strømforsyning der er <sup>i</sup> dit hjem, skal du kontakte forhandleren for at fa nærmere oplysninger.

Overbelastede vekselstrømskontakter og forlængerledninger er farlige. Flossede strømkabler og stikpropper, der er gået i stykker, er ligeledes farlige. Disse risikable dele kan forårsage elektrisk stød, brand og andre farlige situationer. Kontakt en servicetekniker for at fa den risikable del udskiftet.

Undlad at abne skærmen.

- Komponenterne inde <sup>i</sup> skærmen skal hverken betjenes eller vedligeholdes.
- Der er farlig højspænding inde <sup>i</sup> skærmen, selvom strømmen er afbrudt.
- Kontakt forhandleren, hvis skærmen ikke fungerer ordentligt.

For at undgå personskader:

- Placer ikke skærmen på en overflade eller hylde, der skråner, medmindre den er forsvarligt fastgjort.
- Brug kun et stativ, der anbefales af producenten.

For at undgå brand og farlige situationer:

- Sluk altid for skærmen, hvis du forlader rummet <sup>i</sup> længere tid. Lad aldrig skærmen være tændt, når du forlader huset.
- Pas pa, at børn ikke taber eller skubber genstande ind <sup>i</sup> skærmkabinettets abninger. Nogle af de indre dele indeholder farlig spænding.
- Tilføj ikke komponenter, der ikke er specifikt designet til denne skærm.
- Hvis det lyner, eller hvis skærmen skal være uden opsyn <sup>i</sup> længere tid, skal du trække stikket ud af stikkontakten <sup>i</sup> væggen.

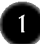

### Installation

Der må ikke være nogen genstande, som ligger på eller ruller over strømkablet. Placer ikke skærmen et sted, hvor strømkablet kan blive beskadiget.

Brug ikke denne skærm <sup>i</sup> nærheden af en vandkilde, f.eks. et badekar, en vaskekumme, en køkkenvask, en vaskebalje, en vad kælder eller en swimmingpool.

Der er ventilationsåbninger i skærmens kabinet, så den varme, der genereres under driften, kan slippe ud. Hvis disse abninger blokeres, kan den akkumulerede varme forårsage funktionsstop og brand. Derfor må du ALDRIG:

- Blokere ventilationsåbningerne i bunden ved at anbringe skærmen på en seng, en sofa, et tæppe eller lignende.
- Placere skærmen <sup>i</sup> et lukket rum, hvor der ikke er ordentlig ventilation.
- Dække åbningerne med stof eller andre materialer.
- **Placere skærmen tæt på eller over en radiator eller en anden varmekilde.**

Undlad at gnide eller stryge på Active Matrix LCD-skærmen med noget hårdt for at undgå at ridse eller på anden måde beskadige skærmen.

Undgå at trykke hårdt på LCD-skærmen med hænderne, da det kan medføre, at der dannes et permanent efterbillede.

Nogle fejl kan optræde som røde, grønne eller blå pletter på skærmen. Dette pavirker dog ikke skærmens ydeevne.

Anvend om muligt den anbefalede opløsning for at opna den bedste billedkvalitet pa LCD-skærmen. Hvis der benyttes en anden opløsning end den anbefalede, vises der muligvis skalerede eller reproducerede billeder pa skærmen. Dette er imidlertid en egenskab ved LCD-skærmen med fast opløsning.

#### Rengøring

- Træk stikket ud af stikkontakten, før du rengør LCD-skærmens overflade.
- Brug en let fugtet klud (ikke vad). Brug ikke spraymidler direkte pa skærmen. Der kan forekomme elektrisk stød, hvis der påføres spraymiddel.

## **Ompakning**

Smid ikke papkassen og/eller emballagen ud. Den oprindelige emballage kan bruges til at transportere enheden pa et senere tidspunkt. Hvis enheden skal sendes til en andet sted, skal den pakkes <sup>i</sup> den oprindelige beholder.

### Bortskaffelse

- Det lysstofrør, som bruges <sup>i</sup> denne skærm, indeholder en lille smule kviksølv.
- Denne skærm må ikke bortskaffes med den almindelige dagrenovation. Skærmen skal bortskaffes <sup>i</sup> overensstemmelse med de lokale regler.
	-

### Tilslutning af skærmen

Inden skærmen sættes op, skal der være slukket for strømmen til skærmen, systemet og andre tilsluttede enheder.

### Montering af soklen eller fjernelse af soklen

- 1. Læg skærmen med forsiden nedad på en pude eller et blødt stykke stof.
- $2.$  Drej soklen som vist på figur  $\left(\bar{1}\right)$  .

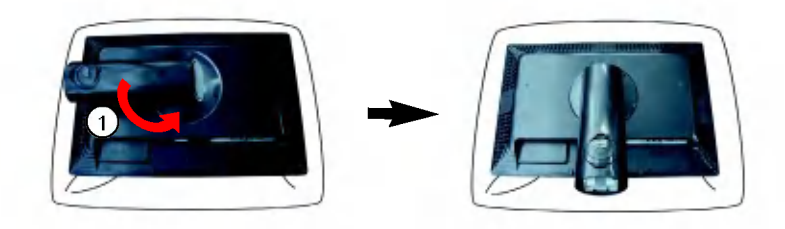

- $3.$  Sæt krogene på soklen ud for hullerne på skærmens underside.
- 4. Sæt krogene ind <sup>i</sup> hullerne.

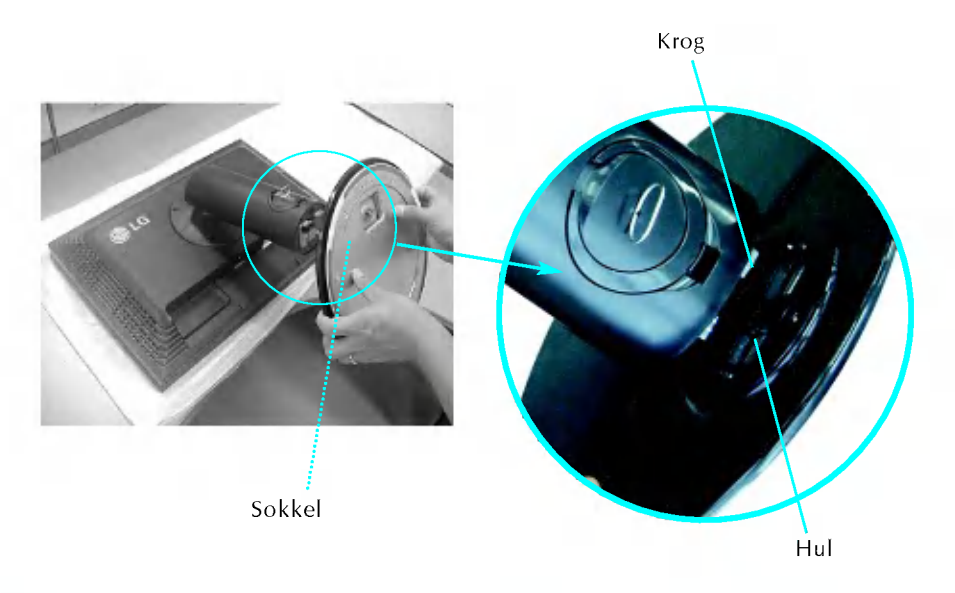

Klæbestrimlen og låsestiften må kun fjernes fra de skærme, der er udstyret med en sokkel, når soklen er rejst op. Ellers kan du komme til skade pga. de fremspringende dele pa soklen. Advarsel

- $5.$  Fastgør skærmen på soklen ved at dreje skruen til højre.
- 6. Når kablets hunstik er tilsluttet, kan du løfte skærmen op og placere den på sin plads.
- 7. Tag skruen ud ved at dreje den til venstre for at fjerne soklen fra skærmen.

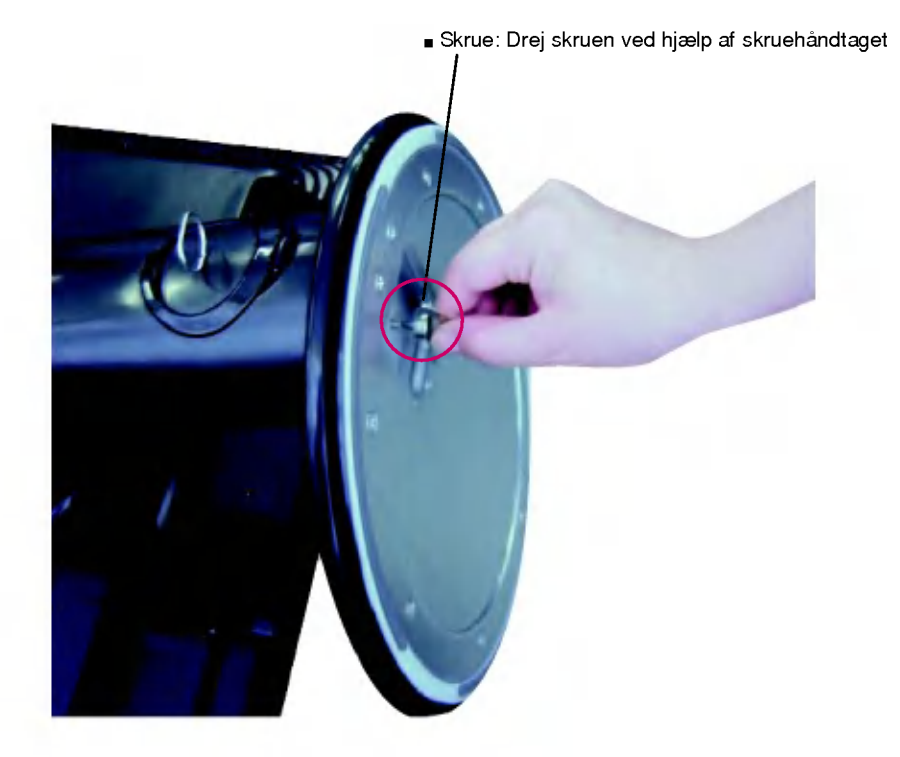

#### Vigtigt

- Denne illustration viser en typisk tilslutning. Tilslutningen af din skærm omfatter muligvis andre elementer end de viste.
- Bær ikke produktet i soklen, mens det vender på hovedet. Produktet kan falde af soklen og gå i stykker eller skade din fod.

#### Tilslutning af skærmen

-5

Inden skærmen sættes op, skal der være slukket for strømmen til skærmen, computersystemet og andre tilsluttede enheder.

#### Regulering af skærmen

- 1. Du kan indstille skærmen på forskellige måder.
	- Hældningsomrade : -5°~20° Drejeomrade : 350°

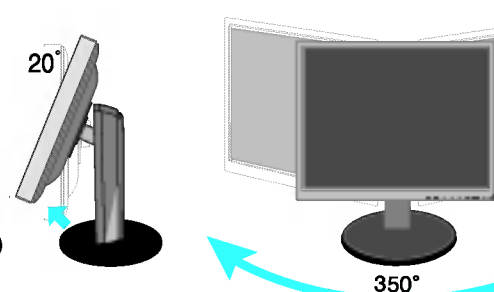

Højdeomrade : Maksimalt 100,0 mm

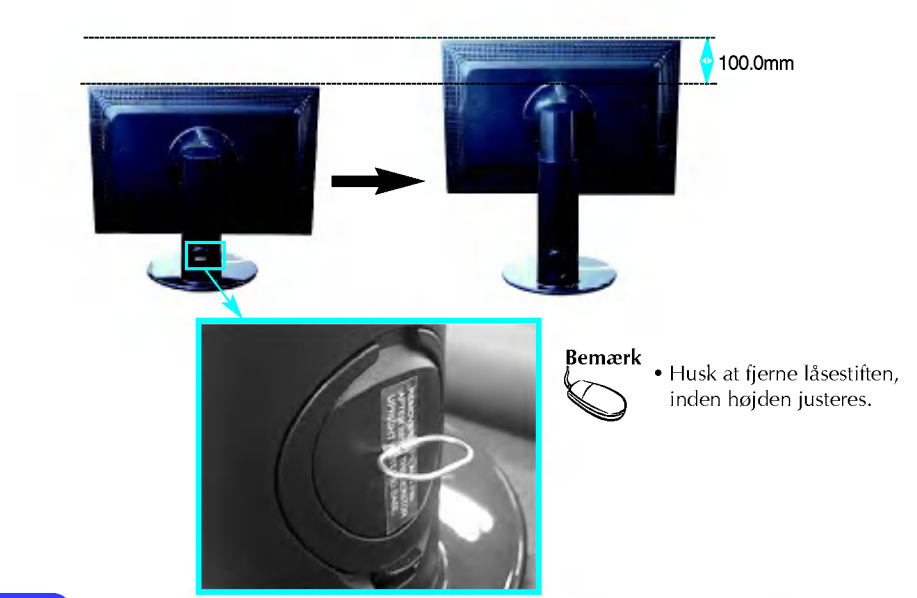

Bemærk) Du behøver ikke at indsætte låsestiften igen, hvis du fjerner den for at justere højden.

#### Ergonomi

- IFor at opna en ergonomisk korrekt og behagelig arbejdsposition anbefales det, at skærmen aldrig vippes mere end 5 grader fremad.
- Brug kun rensekludene til produktet til at fjerne eventuelle pletter eller fingeraftryk pa produktets yderside. Gnid ikke hardt, nar du fjerner pletter. Hvis du gnider for hardt, kan det forarsage ridser eller misfarvning.

### Brug af funktionen Pivot (Rotation)

- 1. Du skal indstille skærmen til den maksimale højde for at kunne benytte funktionen Pivot (Rotation).
- 2. Liggende og stående: Skærmen kan drejes 90 grader med uret. Pas på, at skærmens øverste kant ikke rammer soklen, når den drejes. Hvis

skærmens øverste kant rammer soklen, kan soklen gå i stykker.

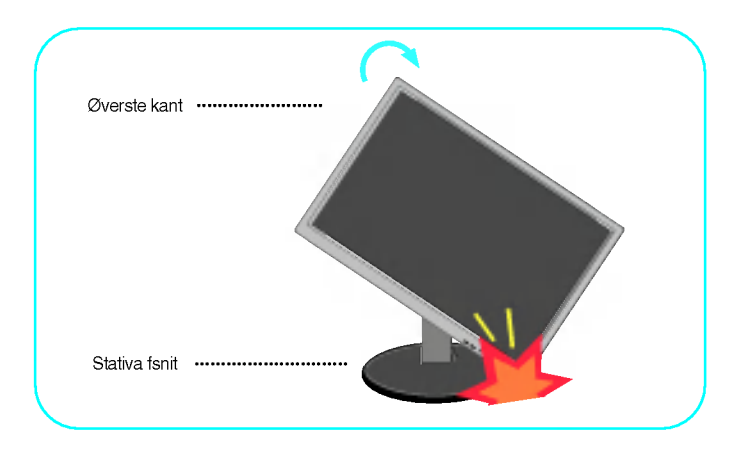

3. Yderligere oplysninger findes på den medfølgende cd-rom med Pivot-software.

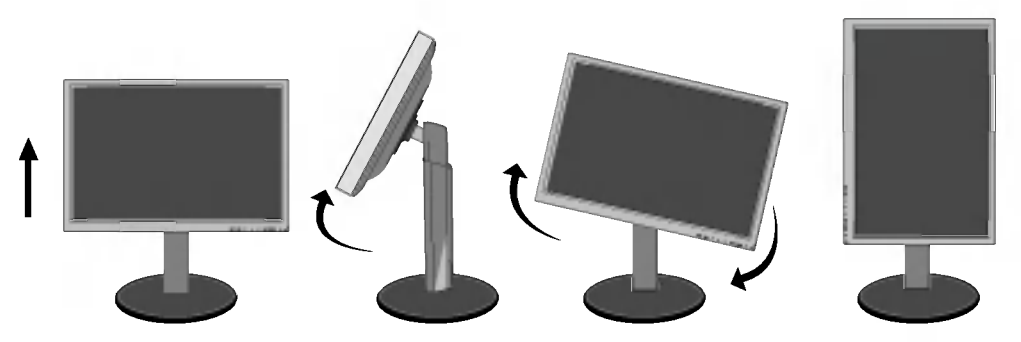

### Tilslutning af højttalerne

1. Drej skærmen til en vinkel på 90 grader som vist på billedet, efter at den er indstillet til den maksimale højde.

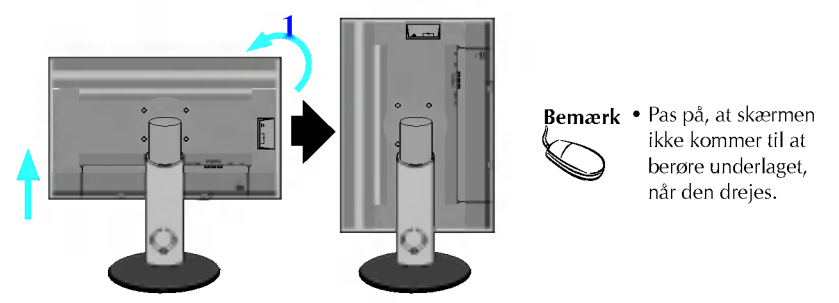

- $2.$  Indsæt krogen på højttaleren i hullet bag på skærmen. Der lyder et klik, når krogen sidder korrekt.
- 3. Når højttaleren er tilsluttet, skal DC-IN-lydkablet sluttes til stikket DC-OUT på skærmens bagside.

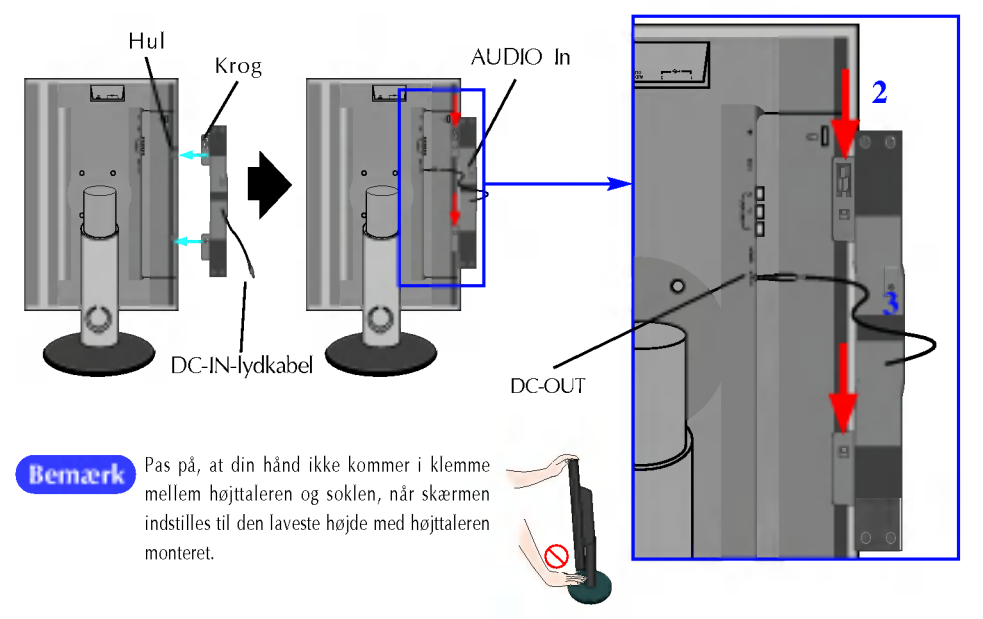

4. Slut lydkablet til AUDIO-IN-stikket. Du kan bruger HDMI ved at tilslutte skærmens AUDIO-OUT-stik. Hvis du bruger en pc eller en anden komponent, skal det relevante hunstik sluttes til den eksterne enhed.

### Navne og funktioner på delene

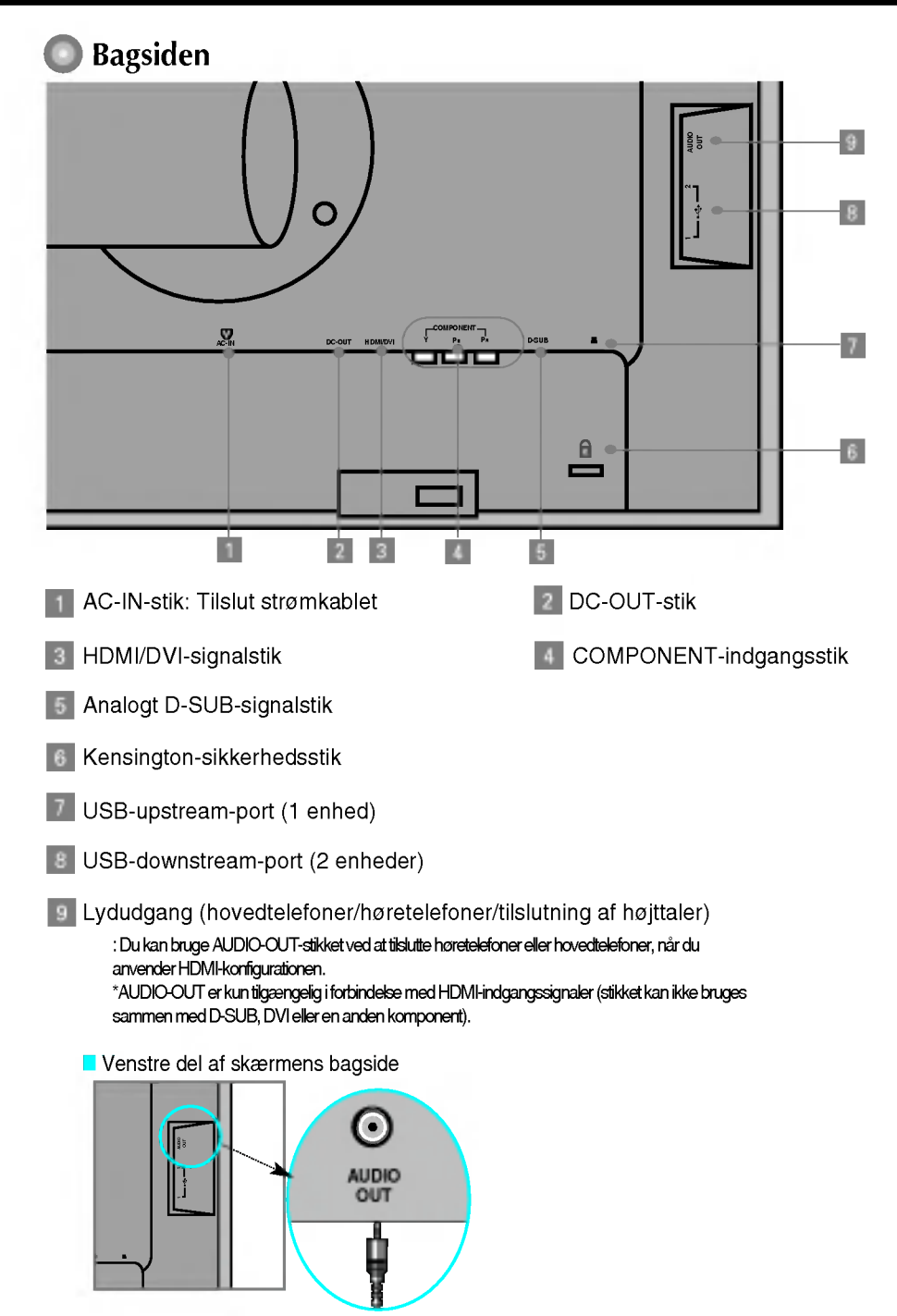

### **Tilslutning til PC**

- $1.$  Placer skærmen et praktisk sted med god ventilation i nærheden af computeren. Hvis du vil justere skærmens højde, skal du låse sokkellåsen øverst på soklen op.
- $2.$  Tilslut signalkablet. Når det er sat fast, skal du stramme fingerskruerne for at sikre tilslutningen. 1
- $3.$  Slut strømkablet til en stikkontakt, der er tæt på skærmen og nem at få adgang til.  $\mathcal Q$

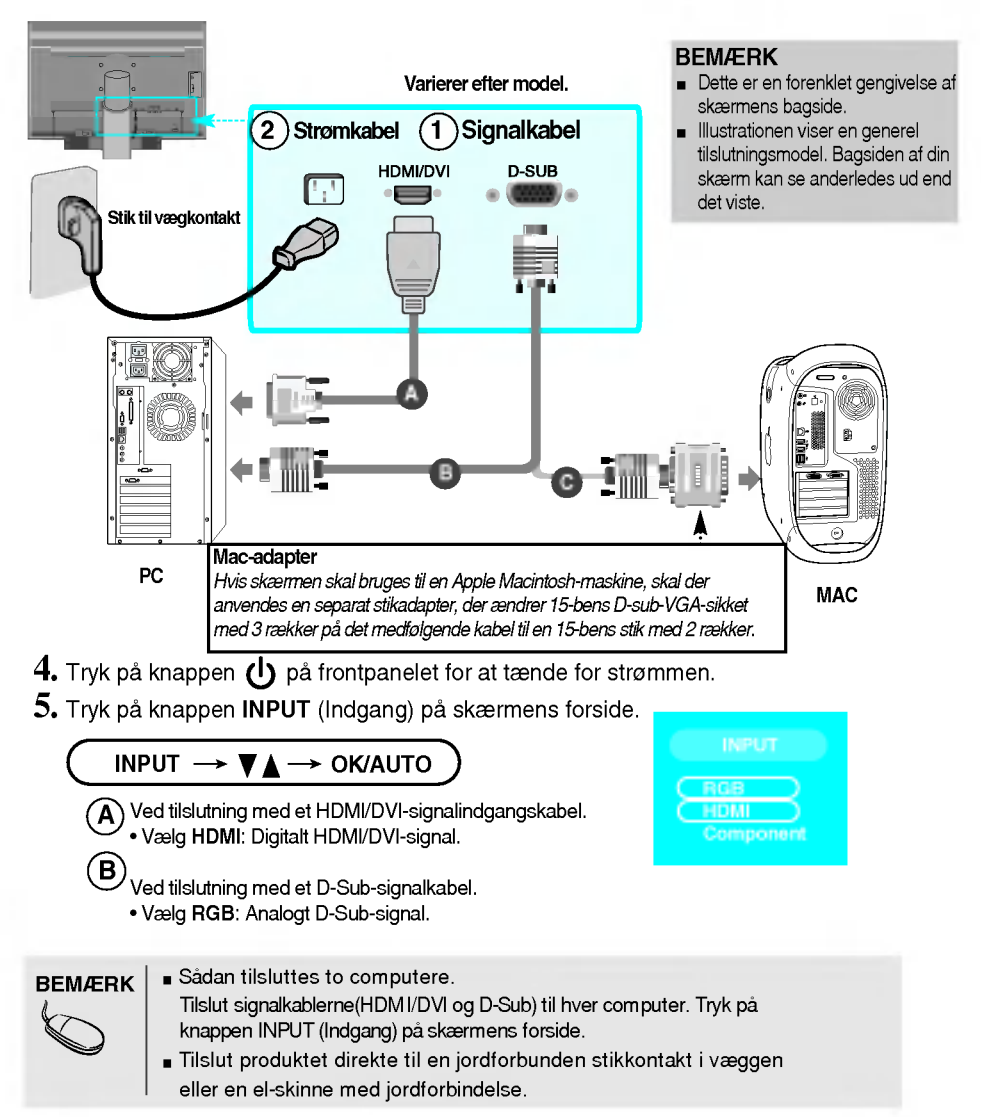

#### Når du ser dvd/video/HDTV

### Tilslutning med et komponentkabel

- 1. Tilslut komponentkablerne og RCA-stereokablerne korrekt. Tilslut stikkene til de indgange, der har samme farve som stikkene.
- 2. Tilslut strømkablet.

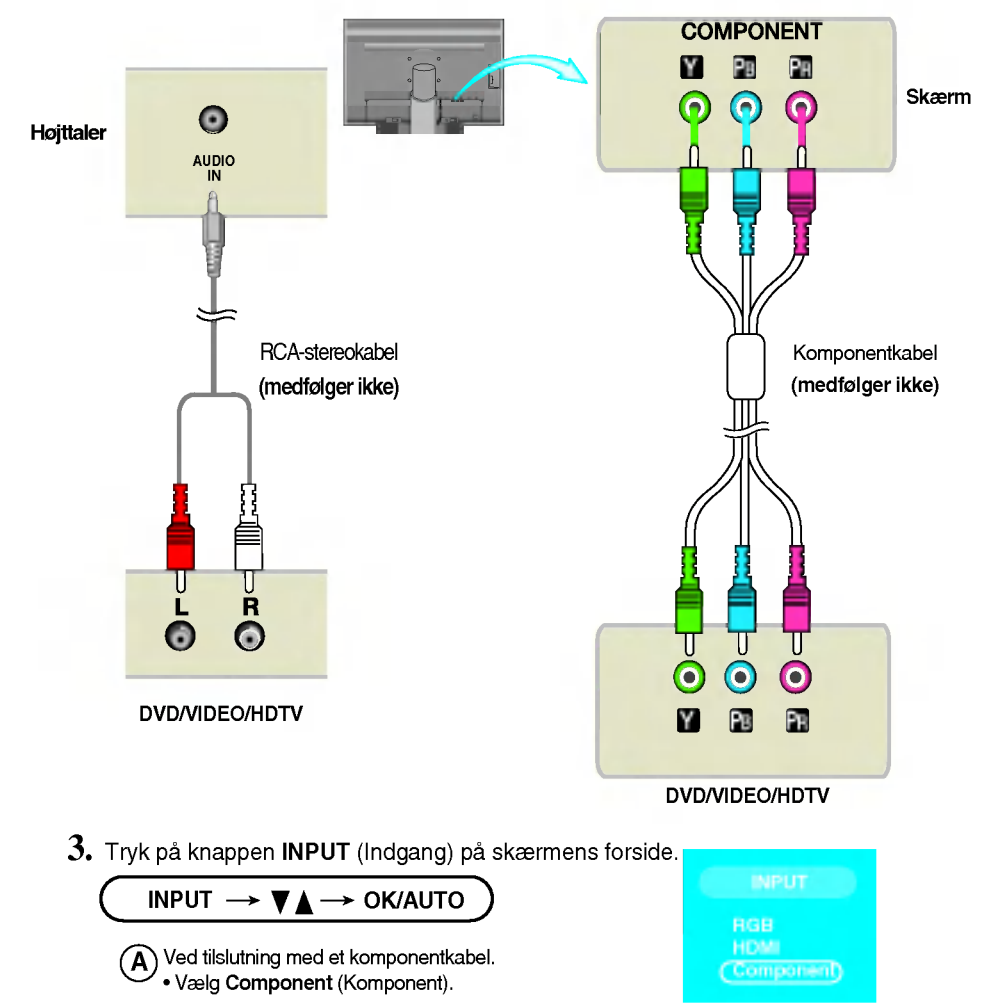

#### Tilslutning til eksterne enheder

#### Når du ser dvd/video/HDTV ..

### Tilslutning med et HDMI/DVI-kabel

- 1. Tilslut HDMI/DVI -kablerne og RCA-stereokablerne korrekt.
- ■L245WPM 245WP

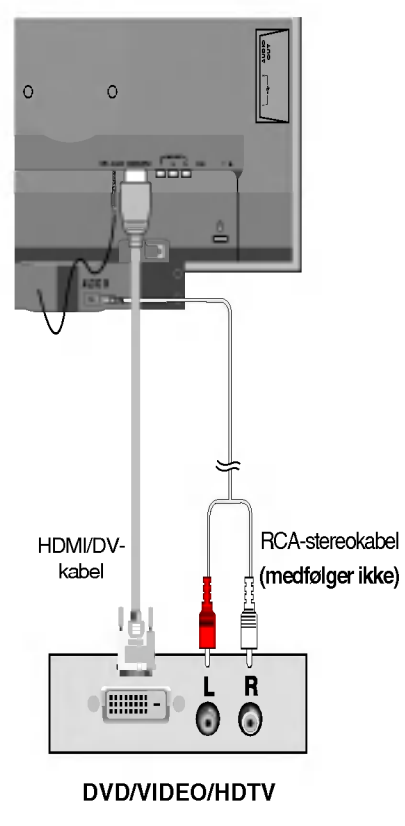

AUDIO OUT  $\circ$ DC-OUT Y PB PR D-SUB  $\overline{\phantom{0}}$ **Højttaler** (medfølger ikke)RCA-stereokabel HDMI/DVkabel (medfølger ikke)  $\overline{\mathbf{R}}$ **FINDS**  $\ddot{\odot}$ 0 DVD/VIDEO/HDTV

 $2.$  Tryk på knappen INPUT (Indgang) på skærmens forside.

$$
\underbrace{\text{INPUT}\ \rightarrow\ \textbf{\textit{V}}\ \textcolor{red}{\Delta}\ \rightarrow\ \text{OK/AUTO}}_{\text{\textit{V-V}}\ \text{Vzelg HDMI}}\\
$$

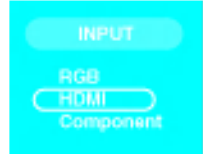

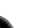

#### **THE Tilslutning af USB-kablet (Universal Serial Bus)**

"USB (Universal Serial Bus)" er en nyskabende tilslutningsteknologi, der gør det nemt at tilslutte forskellige eksterne enheder til computeren. Hvis du bruger USB, kan du slutte mus, tastatur og andre eksterne enheder til skærmen <sup>i</sup> stedet for at slutte dem til computeren. Det giver en større grad af fleksibilitet, nar systemet sættes op. USB giver mulighed for at slutte en kæde med op til <sup>120</sup> enheder til en enkelt USBport. Enhederne kan tilsluttes og fjernes, mens computeren kører (hot-plug), samtidig med at den automatiske Plug & Play-registrering og -konfiguration fungerer. Denne skærm har en integreret USB-hub, der far strøm fra USB-grænsefladen. Der kan sluttes 2 andre USB-enheder til denne hub.

- $1.$  Slut skærmens upstream-port til downstream-porten på den USB-kompatible pc eller en anden hub ved hjælp af USB-kablet (computeren skal have en USB-port).
- 2. Slut de USB-kompatible eksterne enheder til skærmens downstream-porte.

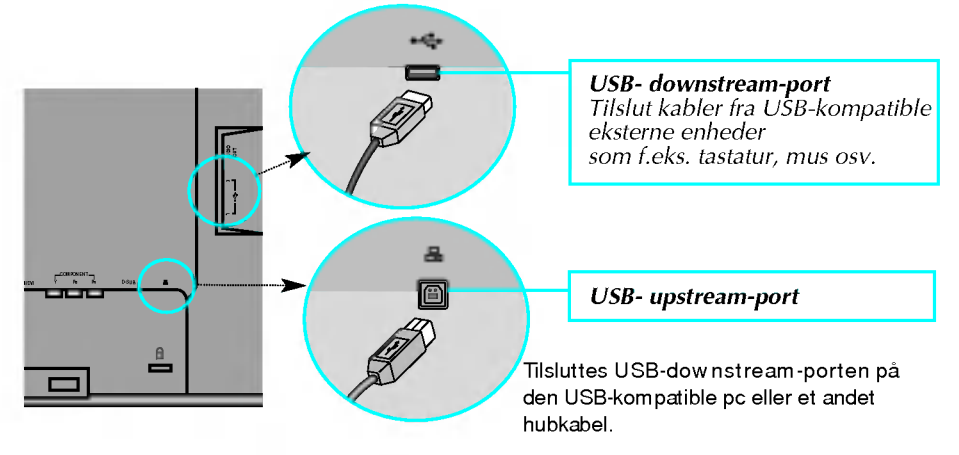

3. Skærmens USB-stik understøtter USB 2.0-kabler og USB-højhastighedskabler.

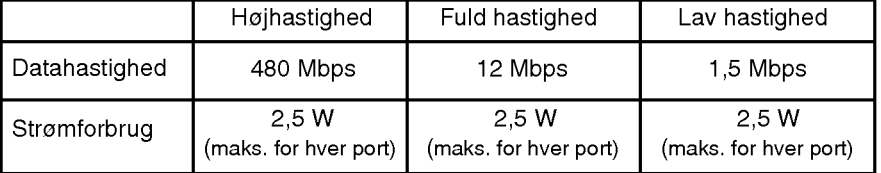

#### BEMÆRK

- USB-hubfunktionen kan kun aktiveres, hvis skærmen er sluttet til USB-stikket pa en pc eller en anden USB-enheden ved hjælp af USB-kablet (medfølger).
- Nar USB-kablet tilsluttes, skal du kontrollere, at stikket pa kablet passer til det stik, som det skal tilsluttes.
- Selvom skærme er <sup>i</sup> energisparetilstand (dvaletilstand), fungerer de USB-kompatible enheder, når de tilsluttes USB-portene (både upstream- og downstream-portene).

### Stik på siden

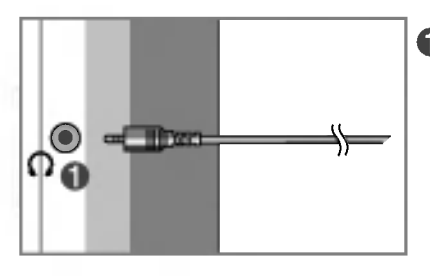

#### Hovedtelefon-/høretelefonindgang

Lyden fra højttalerne afbrydes automatisk, når hovedtelefonerne tilsluttes.

## Bagside

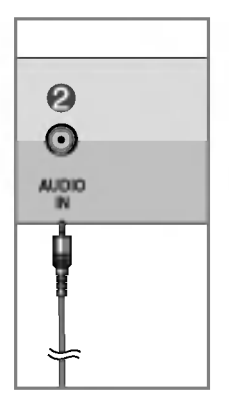

#### **2** Lydindgang

- Hvis du vil tilslutte pc'en, skal du slutte kablet til \*Line Out-udgangen pa pc'ens lydkort.
- Hvis du vil tilslutte en ekstern lydkomponent, skal du slutte kablet til denne komponent.
- Hvis du vil benytte et HDMI-signal, skal du slutte kablet til lydudgangen på skærmen.

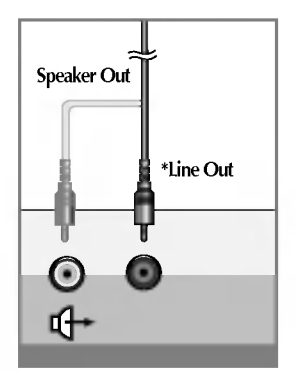

<Stik til pc-lydkort>

#### Tilslutning til eksterne enheder

#### **=== Sådan ordnes kablerne**

1. Når kablerne er tilsluttet korrekt, kan du samle dem i kabelholderen som vist på figuren nedenfor.

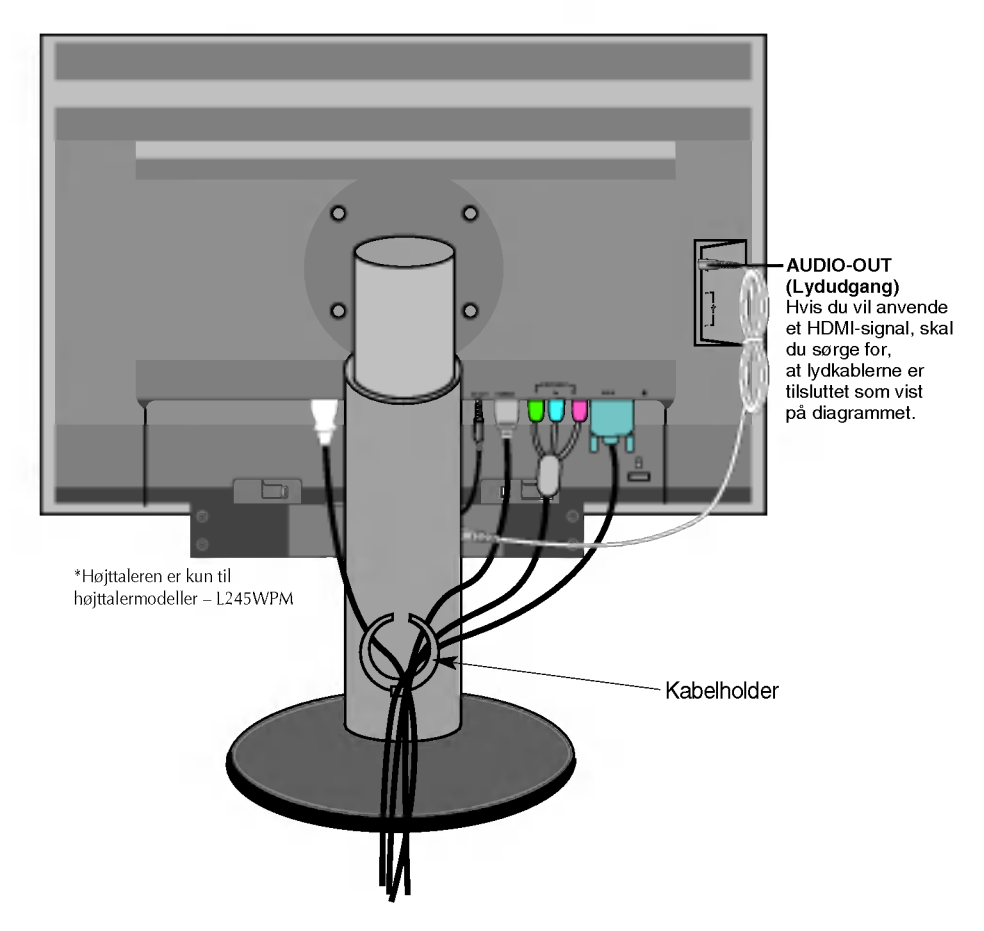

\*Det kabel, der forbinder skærmens lydudgang (AUDIO-OUT) med højttalerens lydindgang (AUDIO-IN), kan være for langt. Det bruges til at forbinde komponenter, der er placeret med den korrekte afstand mellem hinanden, når skærmens AUDIO-IN-stik og højttaleren er sluttet til pc'en.

Bemærk) Pas på, at du ikke kommer til at støde hånden mod højttaleren, når du tager et kabel ud.

#### Funktioner på kontrolpanelet

## Kontrolelementer pa frontpanelet

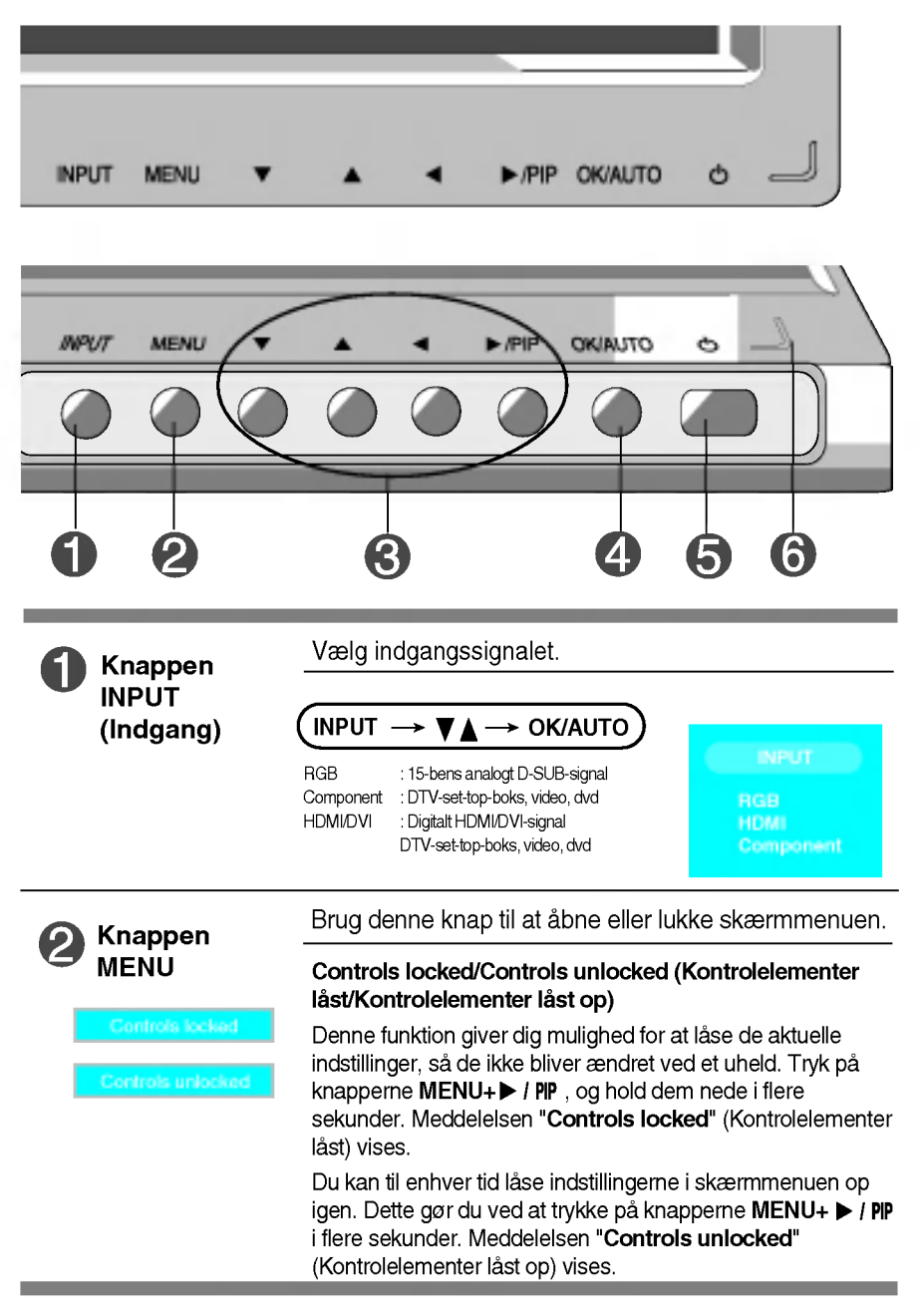

#### Funktioner på kontrolpanelet

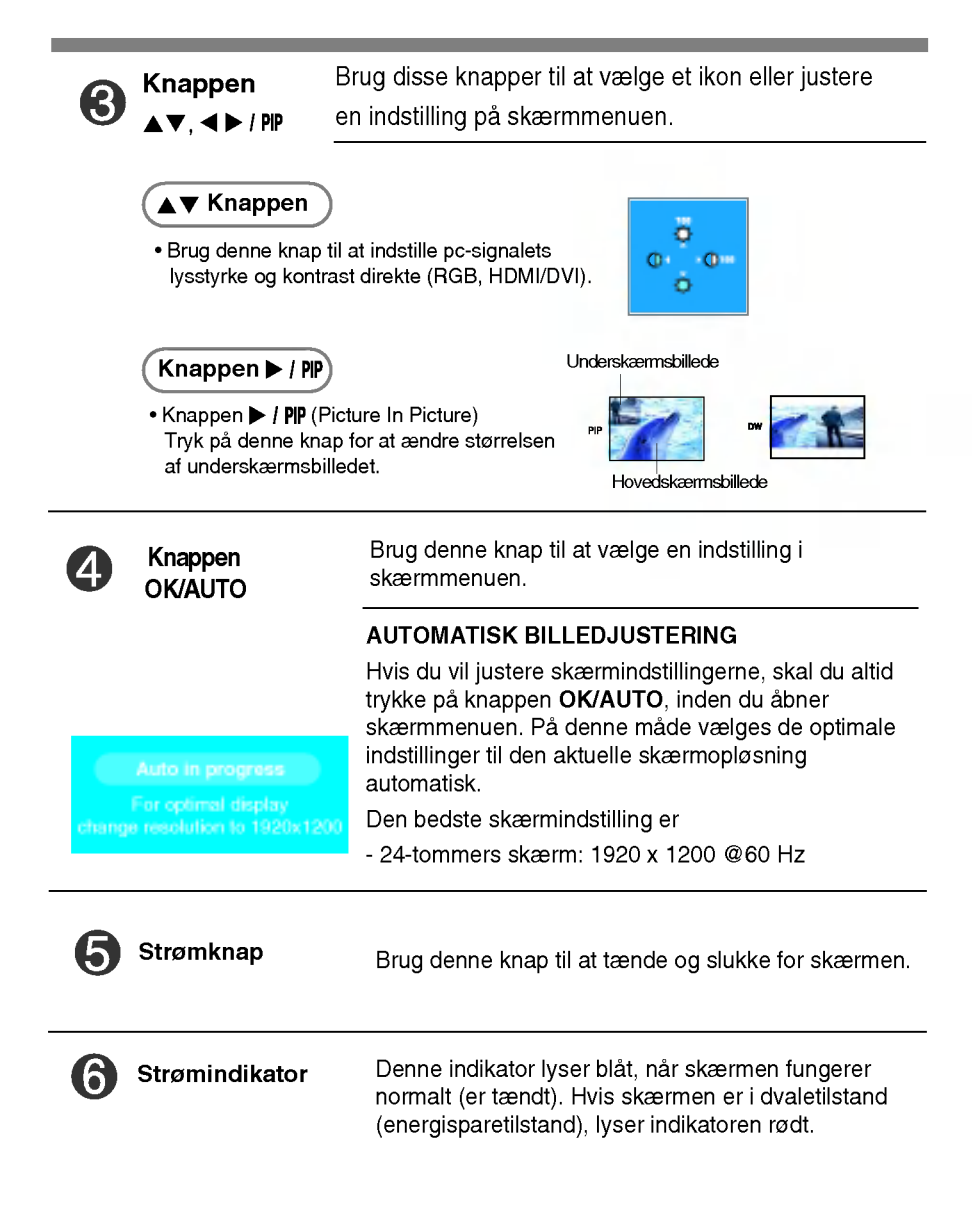

### Indstilling af skærmbilledet

Det er nemt og hurtigt at indstille skærmbilledets størrelse, position og øvrige parametre via skærmmenuen.

Nedenfor gives der et eksempel på, hvordan kontrolelementerne kan anvendes.

Det følgende afsnit indeholder en oversigt over de indstillinger, der kan vælges <sup>i</sup> skærmmenuen.

#### BEMÆRK:

Vent mindst 30 minutter, sa skærmbilledet fa tid til at blive stabiliseret, inden du justerer det.

Benyt følgende fremgangsmåde for at justere skærmbilledet via skærmmenuen:

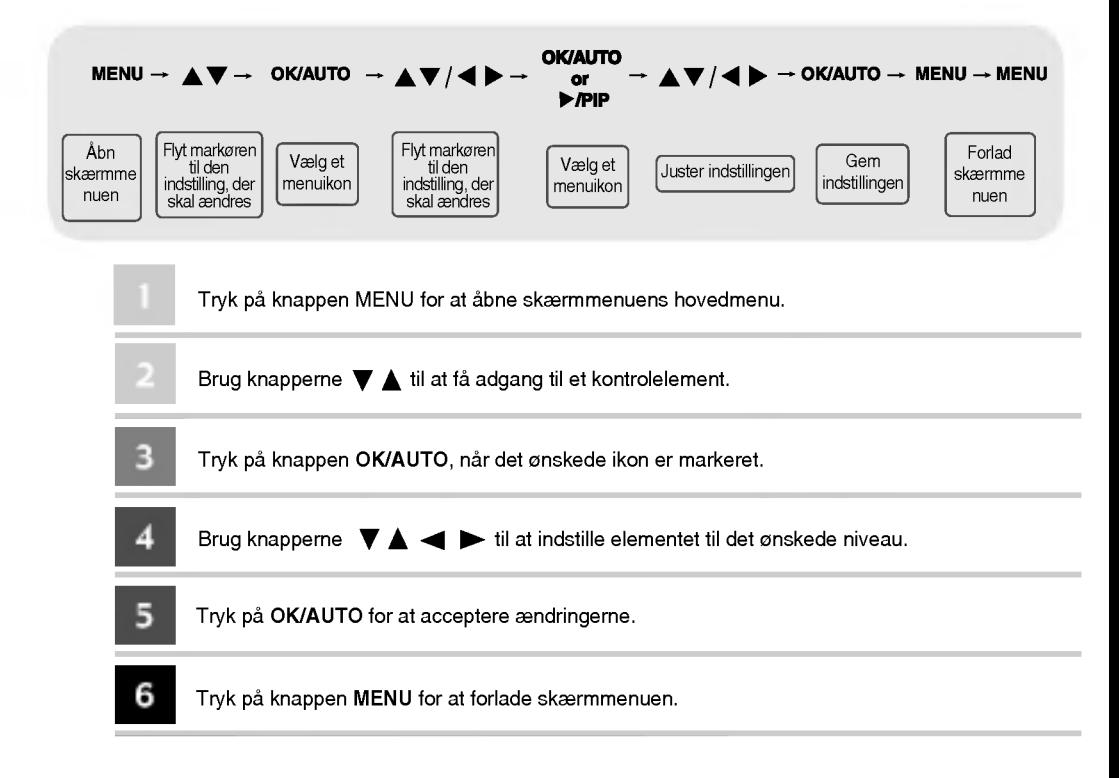

#### Skærmmenu (OSD-menu)

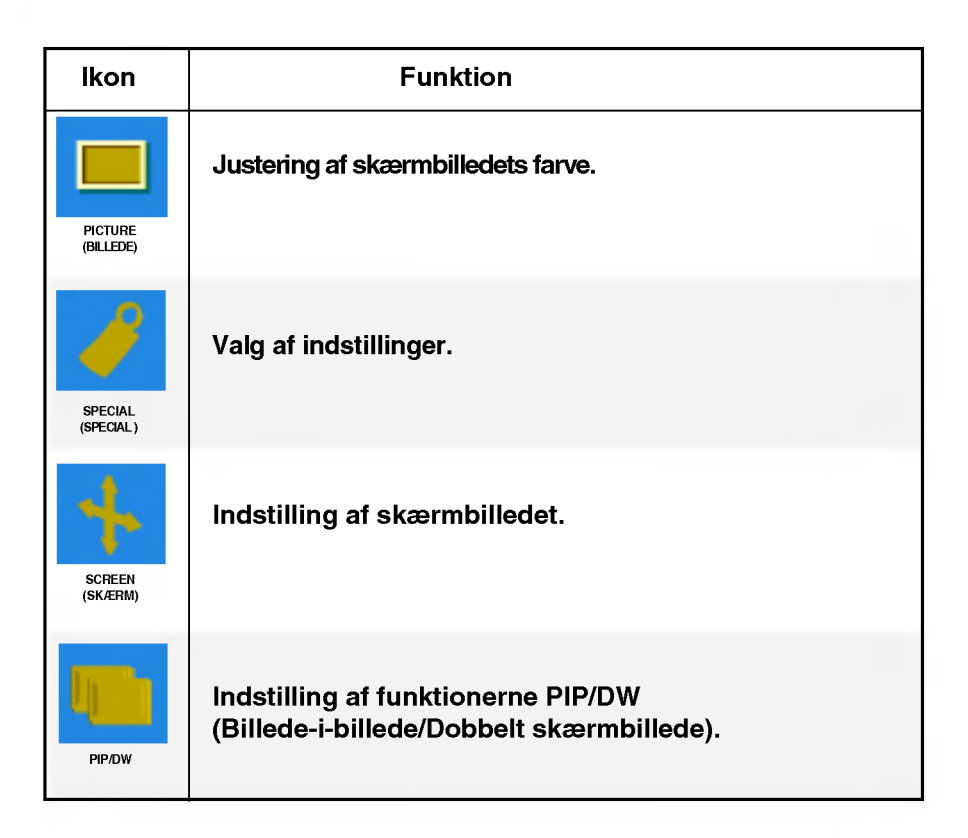

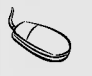

 $BEMÆRK$  Skærmmenu (OSD-menu) Skærmmenuens grafiske brugerflade gør det nemt at indstille skærmen.

#### Indstillinger <sup>i</sup> skærmmenuen

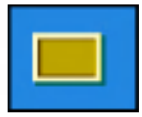

#### Justering af skærmbilledets farve

#### EZ Video

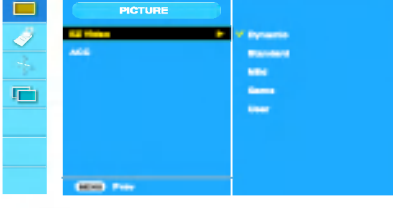

#### HDMI, komponent-indgang

Funktionen EZ Video justerer automatisk skærmbilledet <sup>i</sup> overensstemmelse med dets funktion <sup>i</sup> AV-miljøet.

- Dynamic (Dynamisk): Vælg denne indstilling for at få vist et skarpt billede
- Standard: Den mest almindelige og naturtro gengivelse af billeder på skærmen.
- Mild: Vælg denne indstilling for at få vist et mildt billede.
- Game (Spil): Vælg denne indstilling for at få et dynamisk billede, når du spiller spil. ? User (Brugerdefineret): Vælg denne indstilling for at anvende de brugerdefinerede

indstillinger.

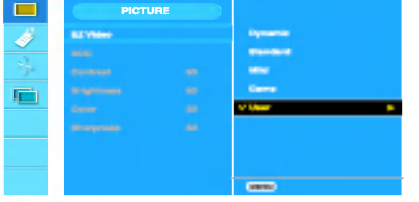

Contrast (Kontrast) Bruges til at justere billedets kontrast. Brightness (Lysstyrke) Bruges til at justere billedets lysstyrke. Color (Farve) Bruges til at justere farven til det ønskede niveau. Sharpness (Skarphed) Bruges til at justere billedets skarphed.

ACC

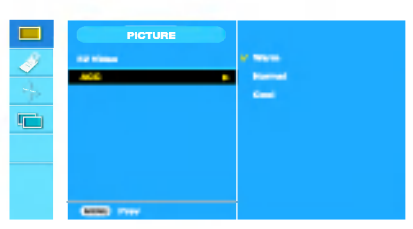

HDMI, komponent-indgang

Sadan vælger du et fabriksindstillet farvesæt.

- ? Varm (Warm) : Let rødlig hvid.
- Normal : Let blålig hvid.
- ? Kølig (Cool) : Let violet hvid.

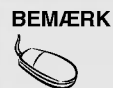

BEMÆRK | Hvis indstillingen EZ Video i menuen Picture (Billede) sættes til Dynamic (Dynamisk), Standard (Standard), Mild (Mild) eller Game (Spil), vælges indstillingerne <sup>i</sup> de efterfølgende menuer automatisk.

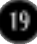

#### Indstillinger <sup>i</sup> skærmmenuen

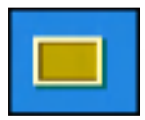

#### Justering af skærmbilledets farve

**CSM** 

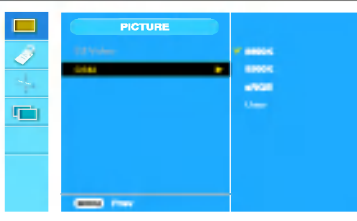

#### Kun PC

? 6500K/9300K/sRGB Sadan vælger du et fabriksindstillet farvesæt. 6500K: Let rødlig hvid. 9300K: Let blålig hvid. sRGB:Indstil farverne på skærmbilledet, så de passer til sRGB-standardfarven. ? User (Brugerdefineret)

Vælg denne indstilling for at anvende de brugerdefinerede indstillinger.

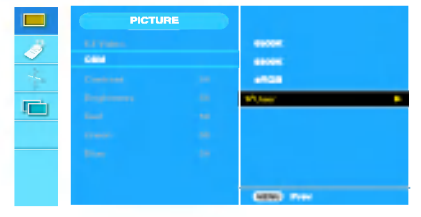

Kontrast (Contrast) Bruges til at justere billedets kontrast. Lysstyrke (Brightness) Bruges til at justere billedets lysstyrke. Rød/Grøn/Bla (Red / Green / Blue) Angiv dine egne farveniveauer.

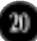

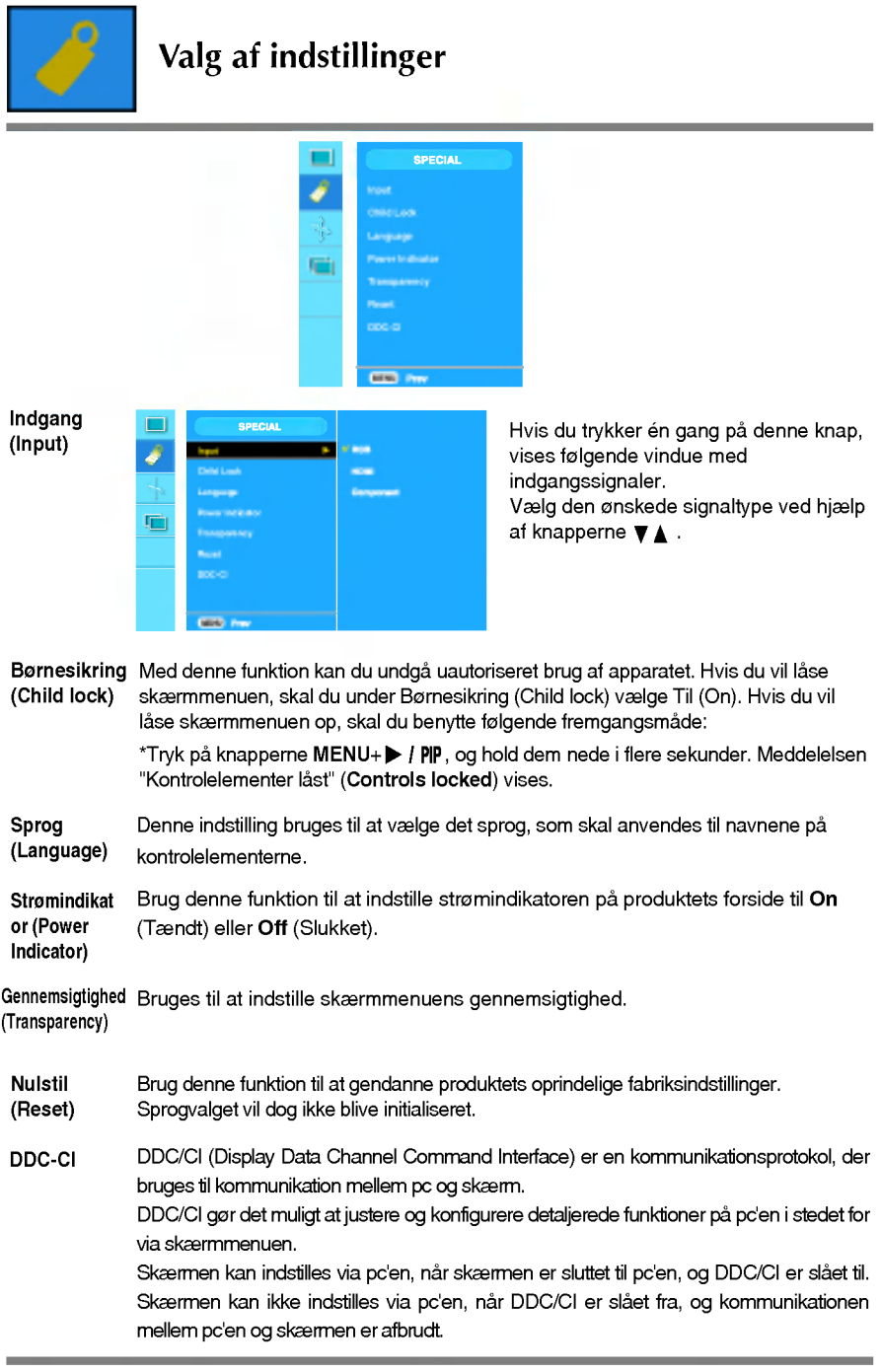

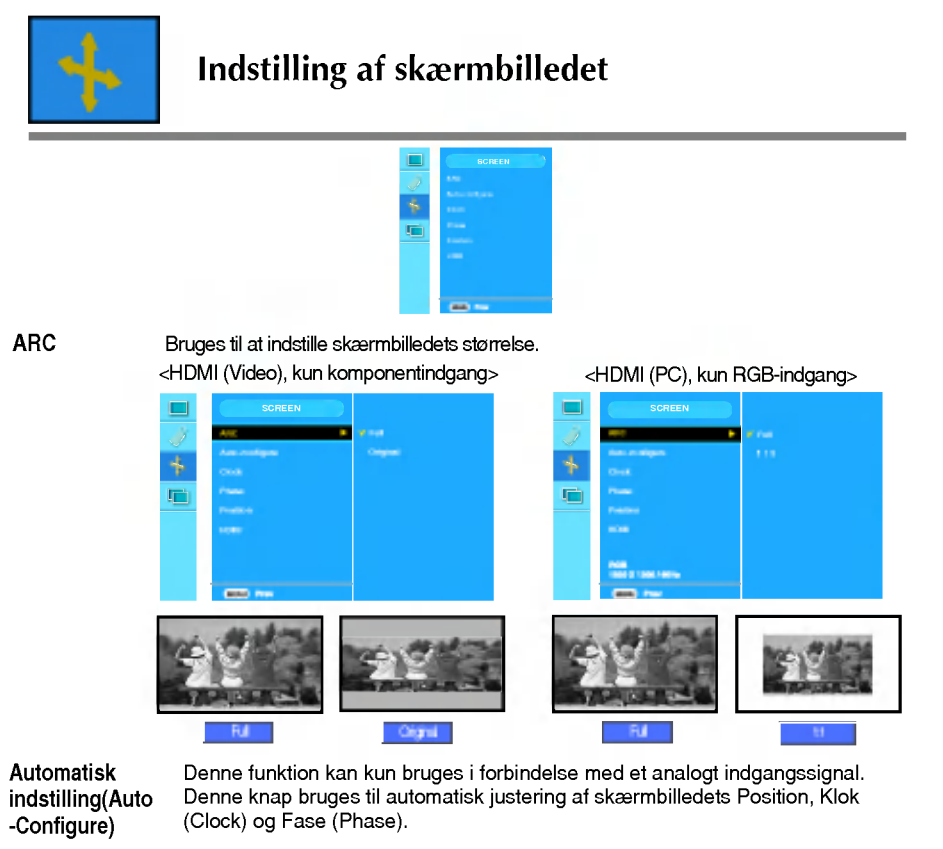

- Denne funktion kan kun bruges <sup>i</sup> forbindelse med et analogt indgangssignal. Den bruges til at reducere lodrette bjælker eller striber pa skærmens baggrund. Den vandrette skærmstørrelse ændres ogsa. Klok (Clock)
- Denne funktion kan kun bruges <sup>i</sup> forbindelse med et analogt indgangssignal. Den bruges til at indstille skærmens fokus. Med denne funktion kan du fjerne vandret støj og gøre gengivelsen af bogstaver og tegn tydeligere og skarpere. Fase (Phase)

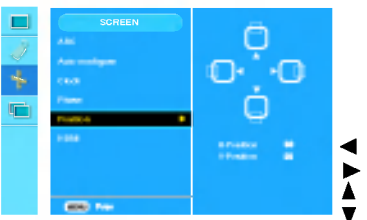

Position **Denne funktion kan kun bruges i forbindelse** med et analogt indgangssignal. Den bruges til at justere billedets position. Tryk pa knappen  $\blacktriangleright$  / PIP for at få vist den undermenu, der bruges til at indstille skærmbilledets position.

- Højre Højre – Flytter skærmbilledet på den vandrette akse.<br>venstre
	- Op UP Flytter skærmbilledet på den lodrette akse.<br>ned

HDMI

- Video : Bruges, nar skærmen er sluttet til en dvd-afspiller eller set-top-boks via
- : Bruges, når skærmen er sluttet til en pc via HDMI-konfigurationen.

 $_{22}$ 

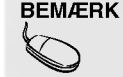

PC : Bruges, når skærmen er sluttet til en pc via HDMI-konfigurationen.<br>BEMÆRK | Når der sendes et interlace-signal via RGB-indgangen, kan menuerne Auto-Configure (Automatisk konfiguration), Clock (Klok) og Position (Position) ikke anvendes.

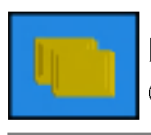

#### Indstilling af funktionerne PIP/DW

(Bruges til at ændre underskærmen)

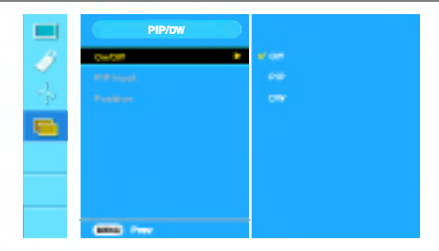

Til/Fra (On/Off)

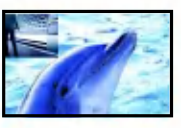

#### Billede-i-billede (PIP)

Når du har valgt Billede-i-billede (PIP) i menuen Billede-i-billede/Dobbelt skæ rmbillede Til/Fra (PIP/DW On/Off), kan følgende menuelementer indstilles.

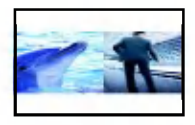

#### Dobbelt skærmbillede (DW)

Når du har valgt Dobbelt skærmbillede (DW) i menuen Billede-i-billede/Dobbelt skærmbillede Til/Fra (PIP/DW On/Off), kan følgende menuelementer indstilles.

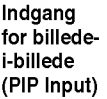

Bruges til at vælge et indgangssignal for PIP/DW.

Position

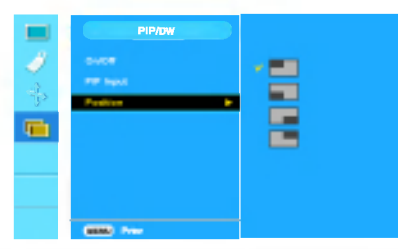

Bruges til at justere PIPskærmbilledets position.

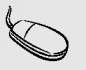

 $BEMÆRK$  Når der overføres et interlace-signal, f.eks. fra en set-top-boks, via RGB og HDMI, vises følgende.

- (1) Hvis interlace-signalet overføres via RGB, kan PIP/DW ikke benyttes.
- (2) Hvis interlace-signalet overføres via HDMI, kan PIP/DW ikke benyttes.

23

(3) Nar signalet fra Component-indgangen er valgt til hovedskærmbillede for PIP/DW.

Hvis underskærmbilledet overføres via RGB eller HDMI som et interlace-signal, vises skærmbilledet, men indholdet vises ikke.

## Fejlfinding

#### Kontroller følgende punkter, inden servicestedet kontaktes.

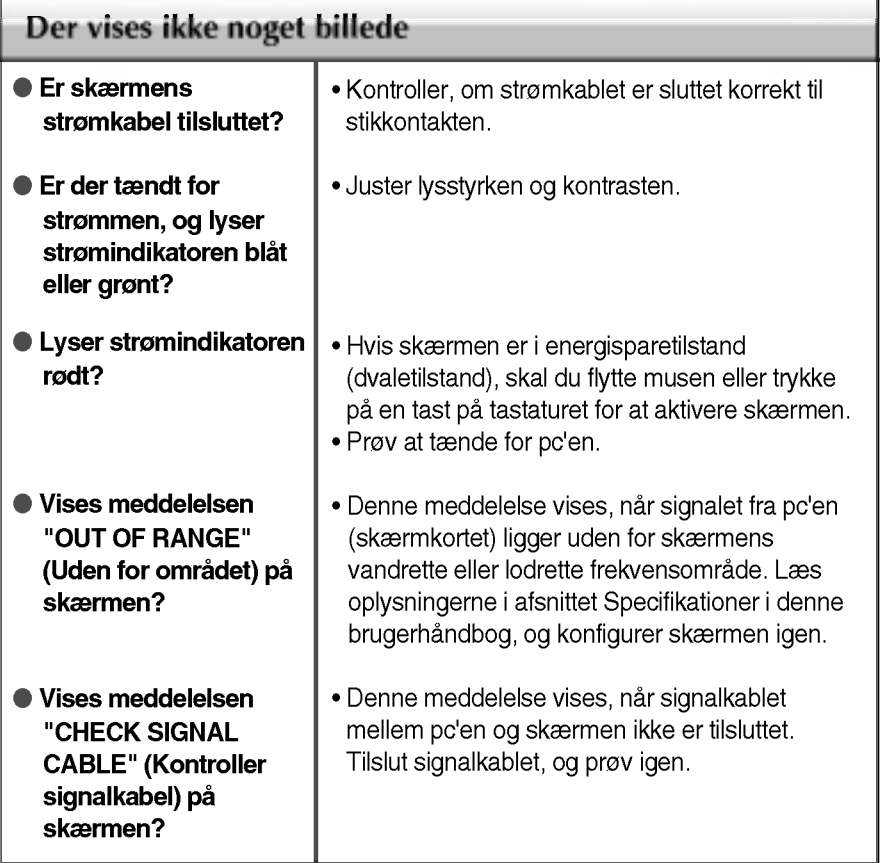

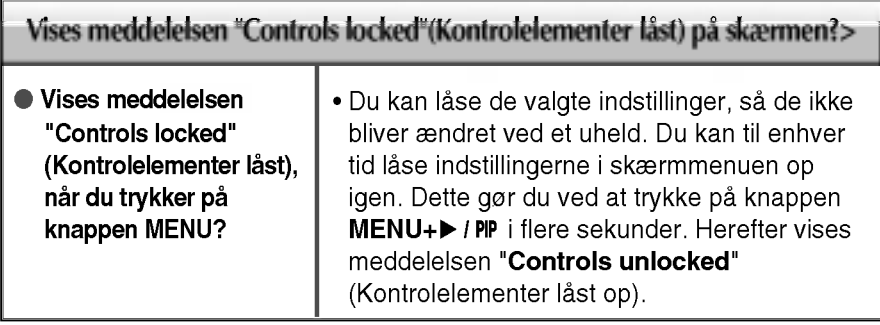

## **Fejlfinding**

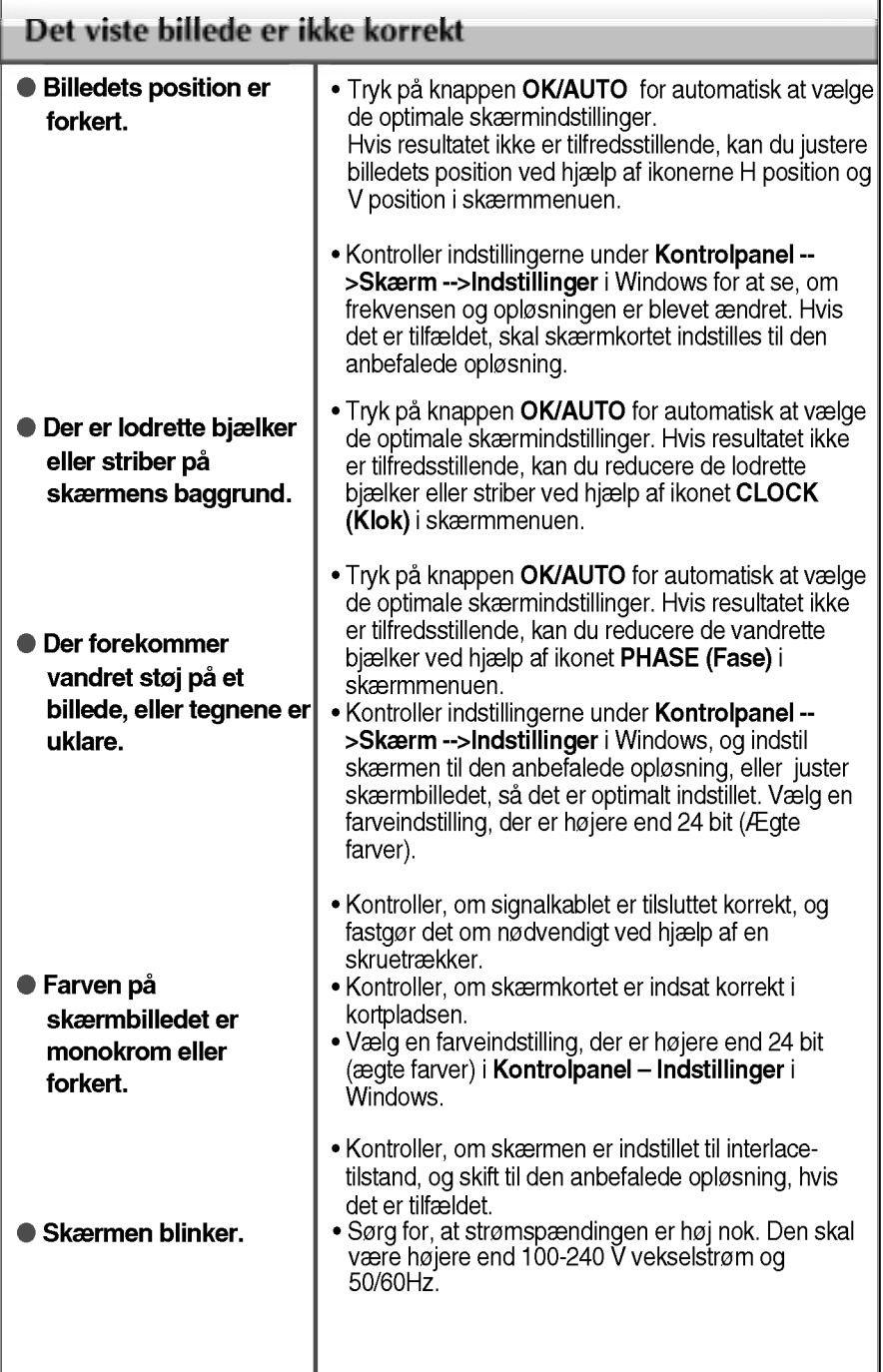

 $\bullet$ 

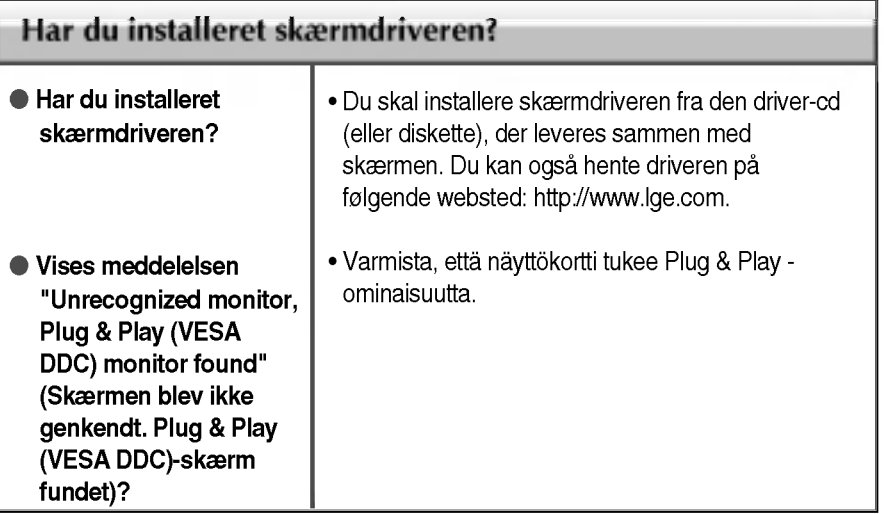

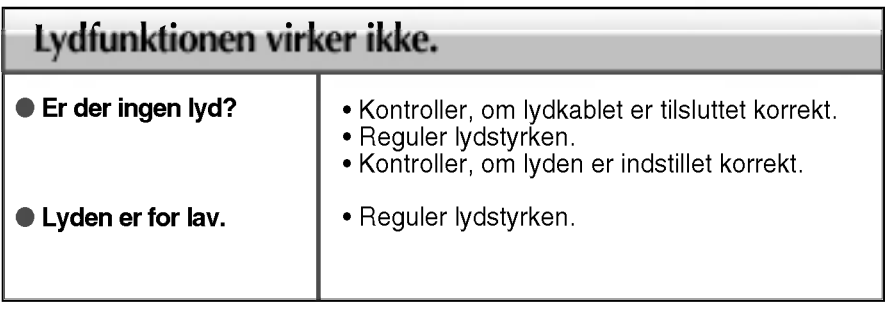

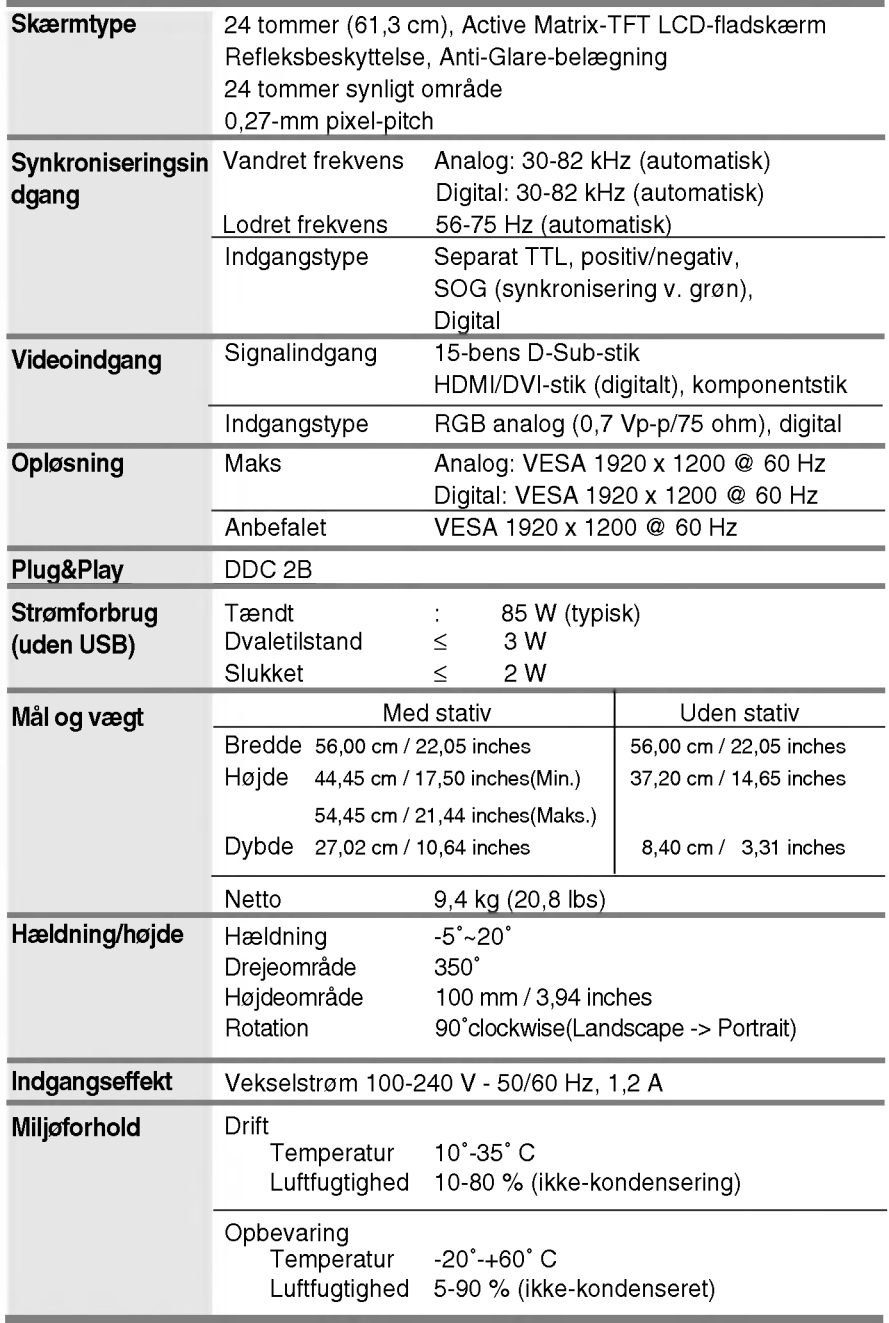

 $\bullet$ 

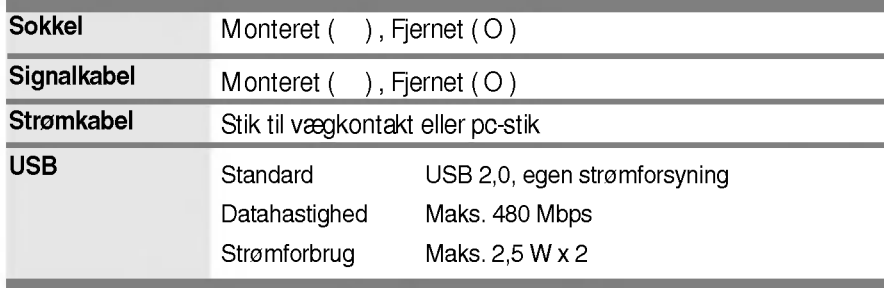

#### BEMÆRK:

Oplysningerne <sup>i</sup> dette dokument kan ændres uden forudgaende varsel.

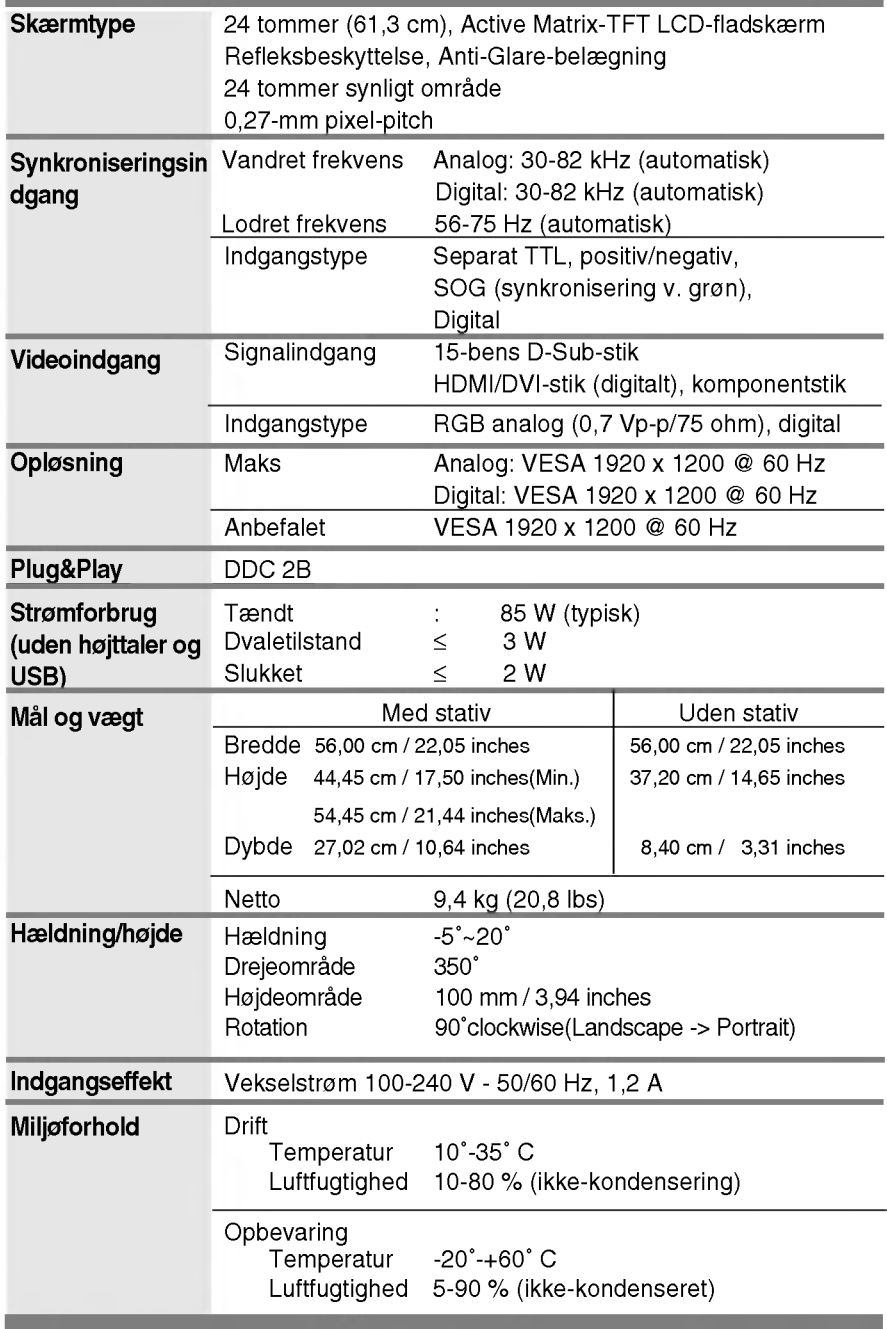

п

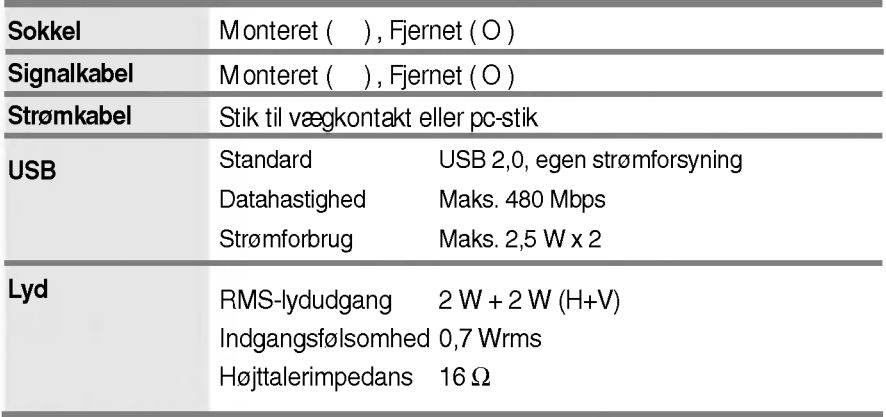

#### BEMÆRK:

Oplysningerne <sup>i</sup> dette dokument kan ændres uden forudgaende varsel.

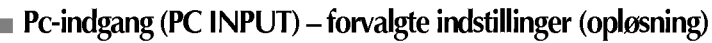

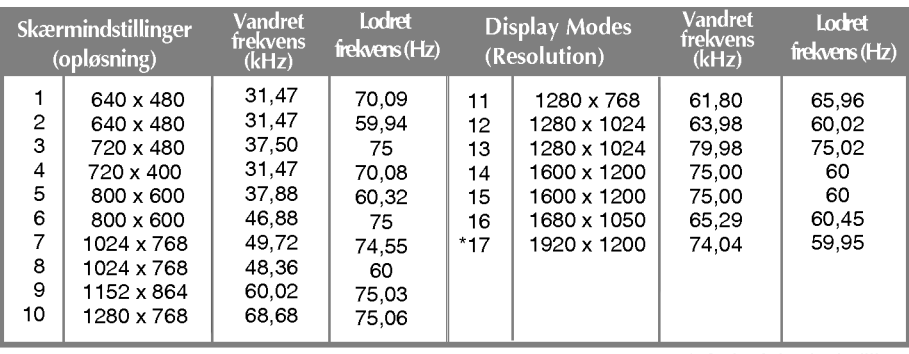

\* Anbefalet indstilling

#### HDMI-videoindgang

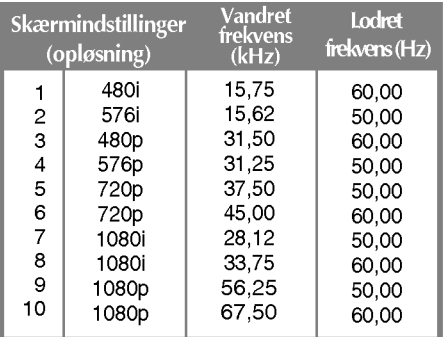

## Komponent-videoindgang

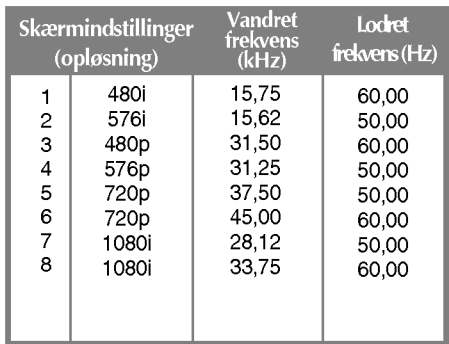

#### Indikator

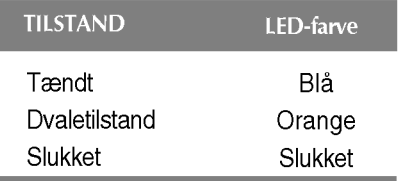

#### Benenes funktion på HDMI-stikket

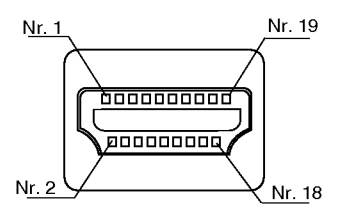

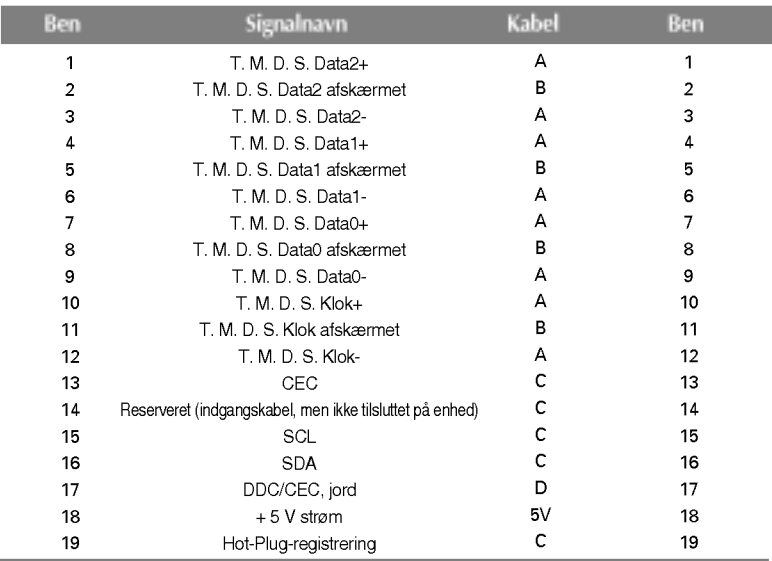

T. M. D. S. (Transition Minimized Differential Signaling)

#### Benenes funktion på USB-stikket

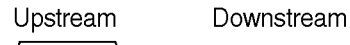

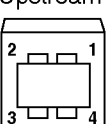

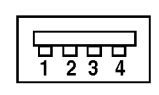

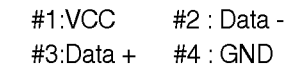

Serie B-stik Serie A-stik Visning af hunstik

Der kan anvendes VESA-kompatibelt monteringsudstyr til denne skærm.

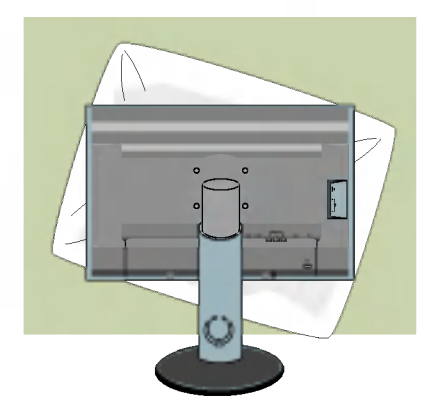

1. Læg skærmen med forsiden nedad på et blødt stykke stof eller en pude for ikke at beskadige overfladen.

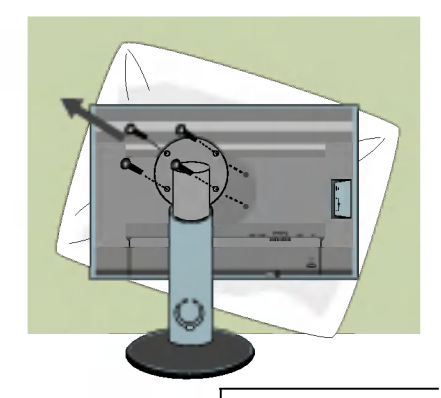

2. Adskil selve skærmen fra stativet ved hjælp af en skruetrækker.

3. Monter den VESA-kompatible sokkel.

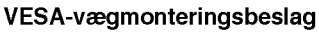

Tilsluttes et andet objekt (sokkeltype og vægmonteret type). Der kan monteres en VESA-kompatibel monteringsplade pa denne skærm.- Denne skal købes separat. Yderligere oplysninger findes <sup>i</sup> brugervejledningen til VESAvægmonteringsudstyret.

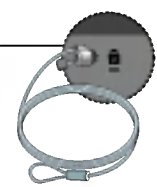

#### Kensington-sikkerhedsstik

Tilsluttes et låsekabel, der kan købes separat <sup>i</sup> de fleste computerforretninger.

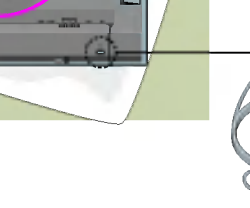

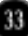

# Digitally yours **FRIMM**

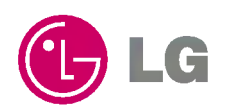